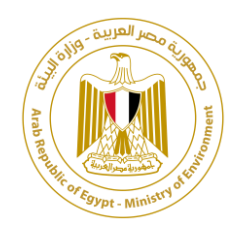

# نظام إدارة معلومات المخلفات بجمهورية مصر العربية تطبيق إصدار تصاريح استيراد وتصدير المخلفات والإفراج عن الشحنات )واجهة الشركات ( دليل المستخدم

بتكليف من الوكالة األملانية للتعاون الدولي )GIZ)، البرنامج الوطني إلدارة املخلفات

الصلبة، مصر

بواسطة شركة بالك فوريست

**سبتمبر 2020**

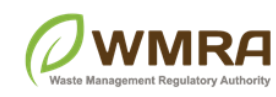

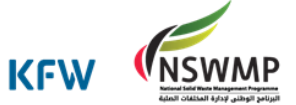

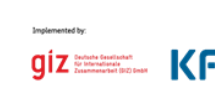

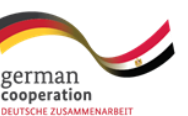

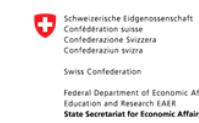

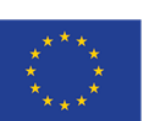

#### <span id="page-1-0"></span>**مقدمة**

ً.<br>يقدم هذا الدليل شرحًا تفصيليًا عن كيفية استخدام التطبيق الخاص بنظام إصدار تصاربح المخلفات والإفراج عن الشحنات من قبل شركات استيراد وتصدير املخلفات.

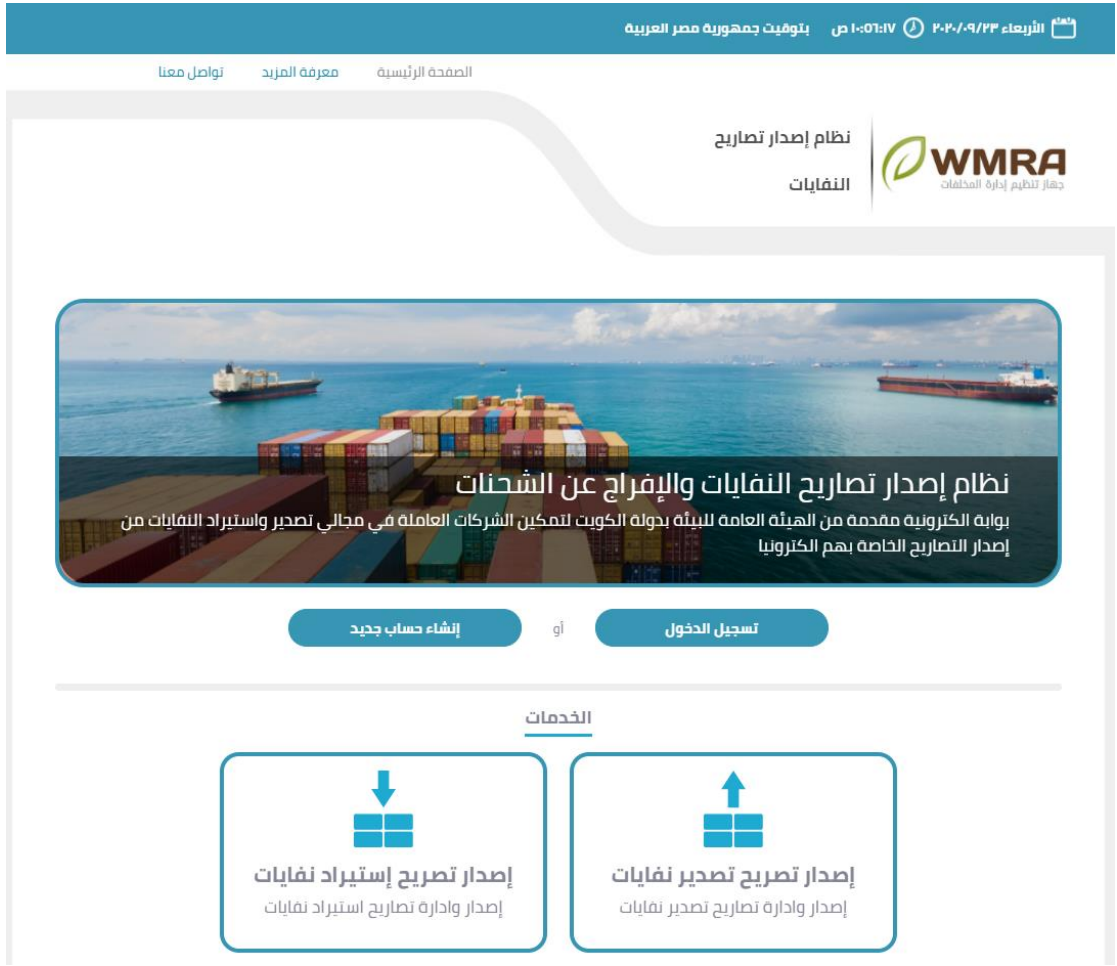

**شكل :1 الصفحة الرئيسية لتطبيق إصدار تصايح املخلفات واإلفراج عن الشحنات**

ويقوم هذا التطبيق بتسجيل شركات التصدير والاستيراد وإدارة البيانات الخاصة بالمستخدمين التابعين لهذه الشركات**،** وتقديم و إدارة طلبات تصاريح االستيرادو التصدير.ويشرح هذا الدليل كيفية:

- .1 طلب تسجيل شركة جديدة
	- 2. طلب تصريح جديد
- 3. إدارة التصاريح الخاصة بالاستيراد والتصدير
	- .4 تحديث بيانات الشركة

### <span id="page-2-0"></span>**فصل :1 تسجيلحسابجديد**

# 1.1 الوصول لتطبيق نظام إدارة بيانات المخلفات الخاصة بتصاريح **استيرادوتصدير الشحنات**

#### <span id="page-2-1"></span>**للوصول للتطبيق اتبع الخطواتالتالية:**

- .1 قم بتصفح الرابط التالي **[/systems.wims://https](https://wims.systems/)**.
- .2 في صفحة نظام إدارة معلومات املخلفات **WIMS**، انقر فوق **استعراض الخاصة بالشركات** للوصول إلى التطبيقات الخاصة الشركات.

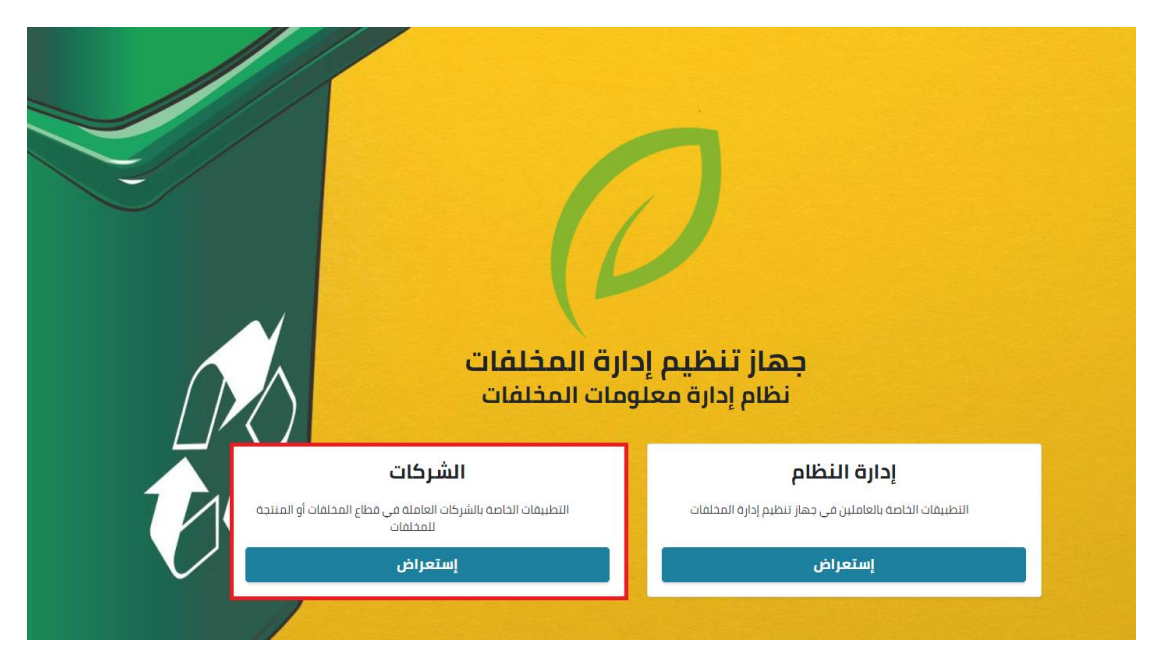

**شك ل:2 ال صفحةالرئيسيةلنظام WIMSجهاز تنظيم إدارةاملخلفات.** 

.3 تظهر صفحة التطبيقات قم بالنقر على **نظام إصدار تصاريح املخلفاتواإلفراج عن الشحنات**.

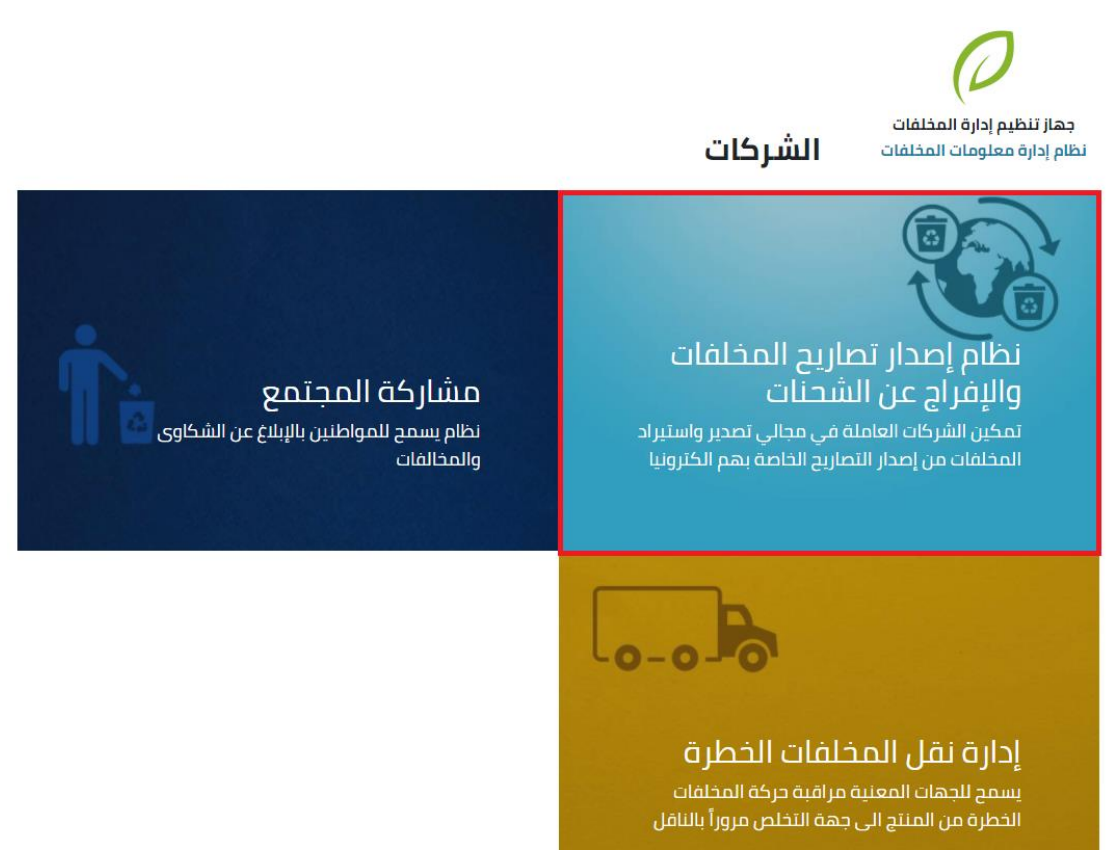

**شكل:3 صفحة التطبيقات -الدخول إلىتطبيق نظام إصدارتصاريح املخلفاتواإلفراج عن الشحنات.** 

4. تظهر الصفحة الرئيسية لنظام إصدار تصاريح المخلفات والإفراج عن الشحنات كما في الشكل الآتي:

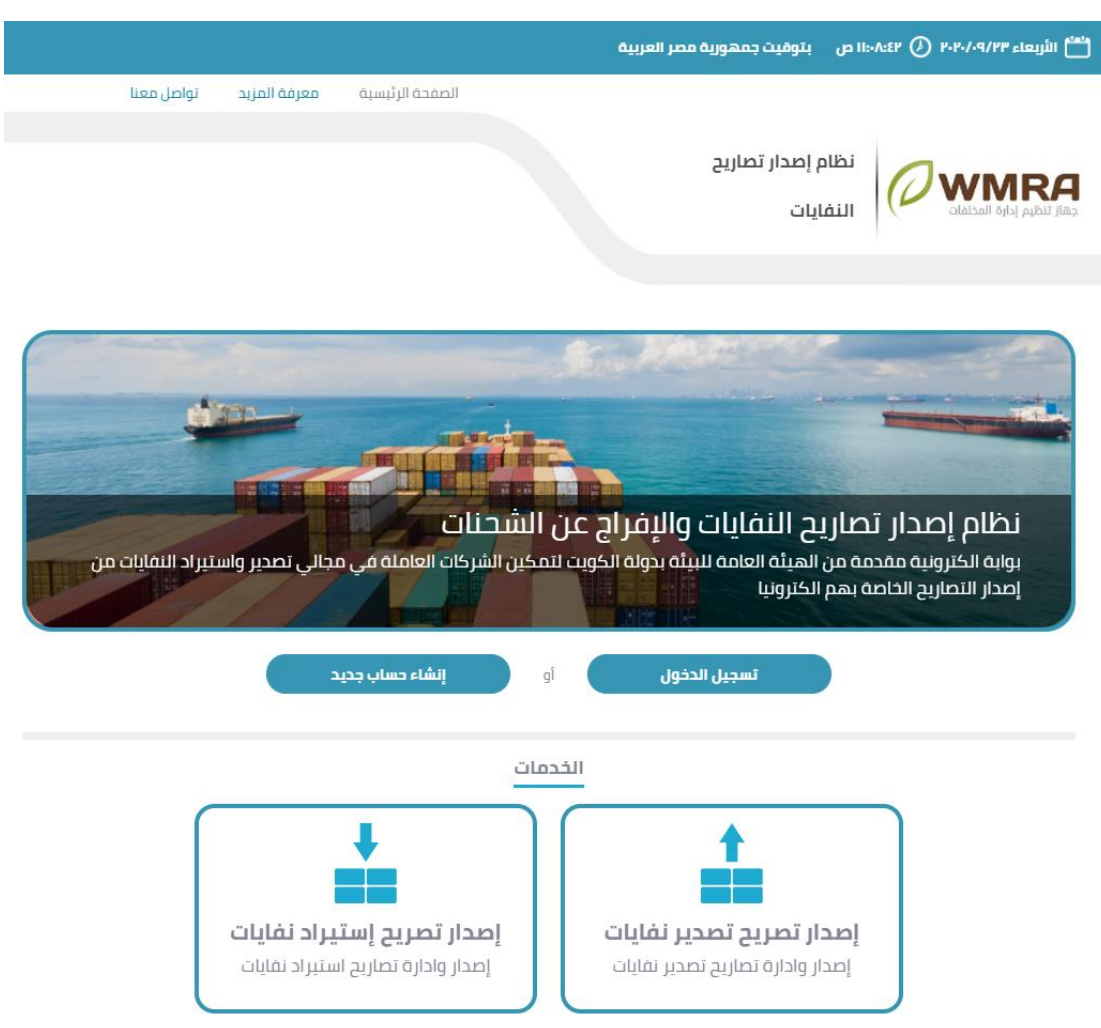

شكل 4: الصفحة الرئيسية لنظام إصدار تصاريح المخلفات والإفراج عن الشحنات.

### <span id="page-4-0"></span>**إنشاء حساب جديد**

**إلنشاء حساب جديد اتبع الخطوات التالية:** 

- 1. قم بالضغط على زر إنشاء حساب جديد.
- .2 قم بمليء البيانات الخاصة بنموذج التسجيل.

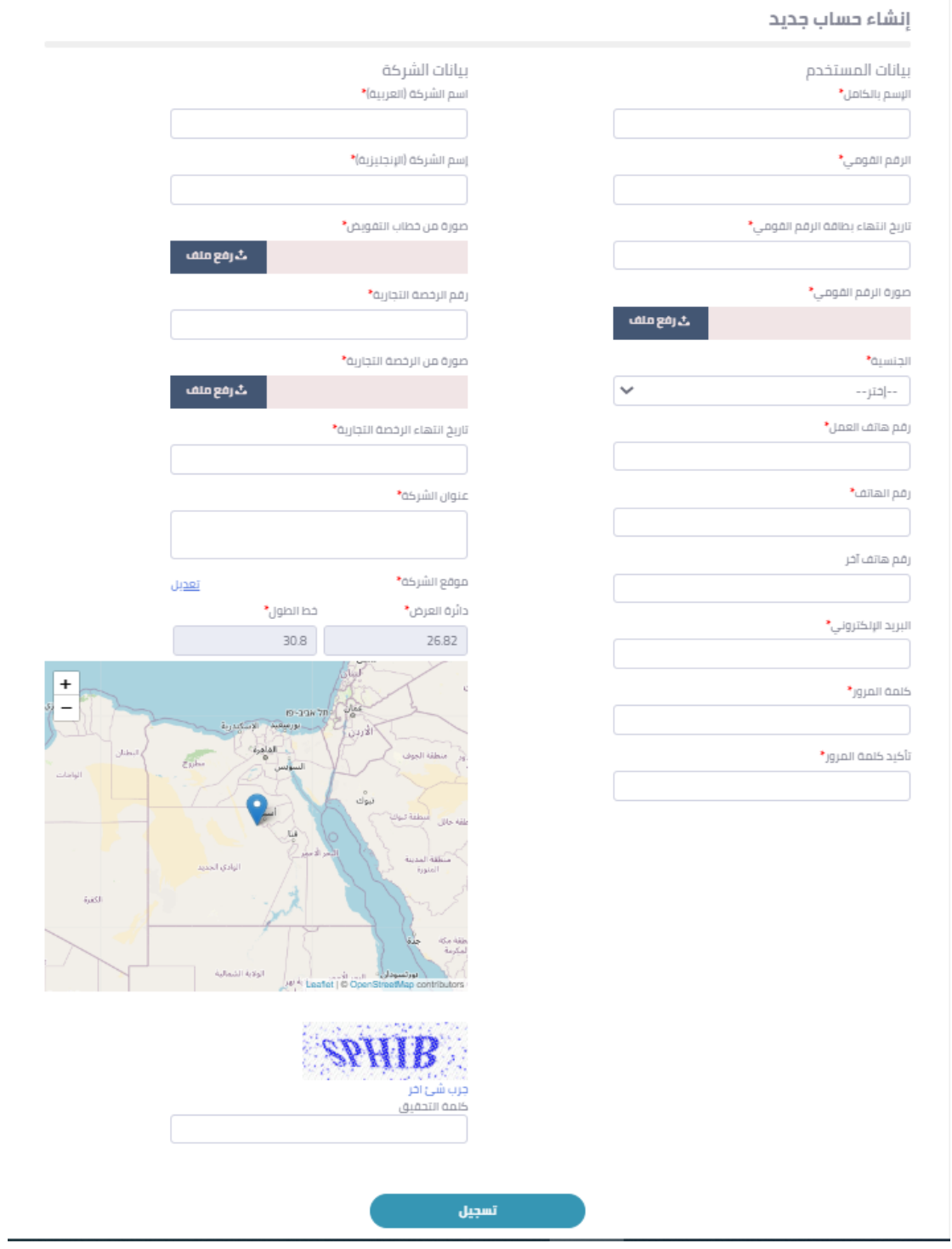

**شكل :5 صفحة تسجيل حساب مستخدم جديد.** 

3. قم بالض**غ**ط على زر **تسجيل**.

### <span id="page-6-0"></span>1.3 ن*س*يت كلمة المرور

#### **لتغييركلمةاملروراتبع الخطواتالتالية:**

- .1 قم بالضغط علىزر**تسجيل الدخول من الصفحةالرئيسية**.
	- .2 قم بالضغط على **نسيتكلمةاملرور**.
		- 3. قم بكتابة البريد الإلكتروني.

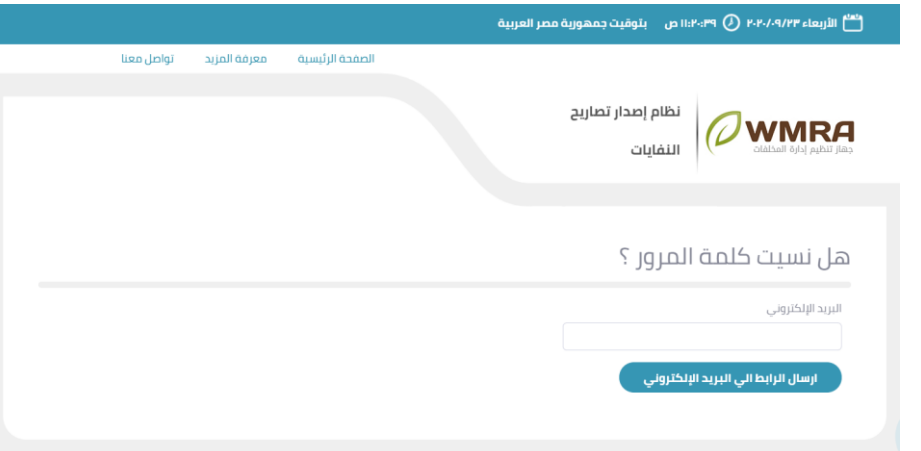

**شكل:6 صفحة نموذج استرجاع كلمةاملرور**

<span id="page-6-1"></span>**تسجيل الدخول**

#### **لتسجيل الدخول اتبع الخطوات التالية:**

- .1 قم بالضغط علىزر**تسجيل الدخول** من الصفحة الرئيسية للبرنامج.
	- 2. قم بإدخال البريد الالكتروني وكلمة المرور.

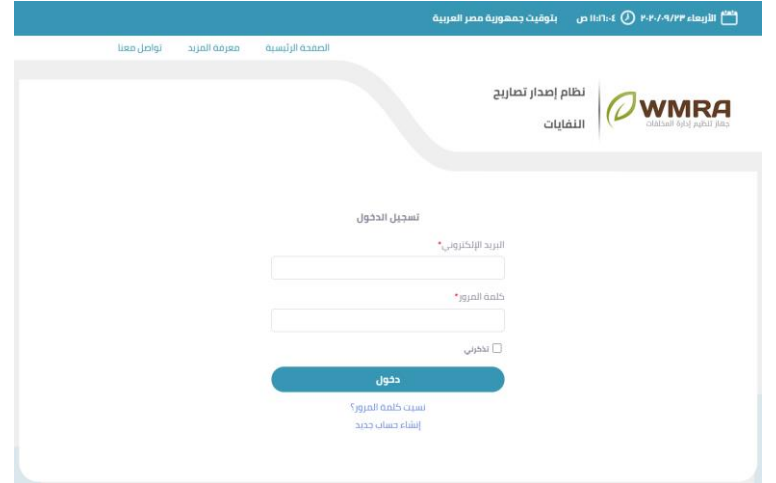

**شكل:7 صفحة تسجيل الدخول**

.3 قم بالضغط علىزر**دخول**.

# <span id="page-7-0"></span>**فصل :2 طلبتصريحجديد**

### <span id="page-7-1"></span>**طلب تصريح جديد**

.1 قم بالضغط على زر **طلب تصريح جديد**.

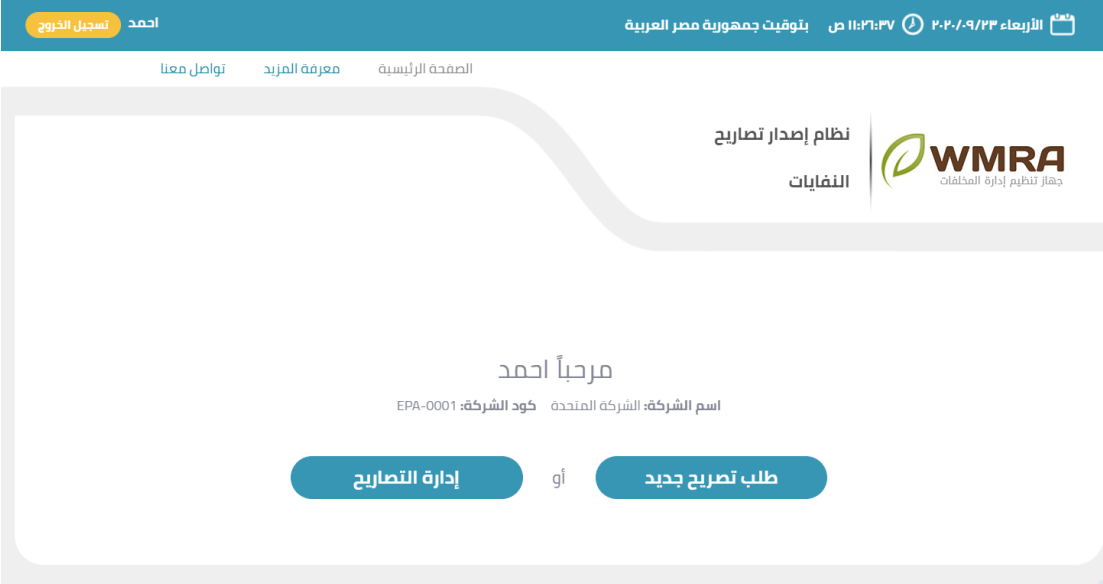

**شك ل:8 صفحة فتح نموذج طلب تصريح جديد** 

#### .2 قم باختيار نوع التصريح.

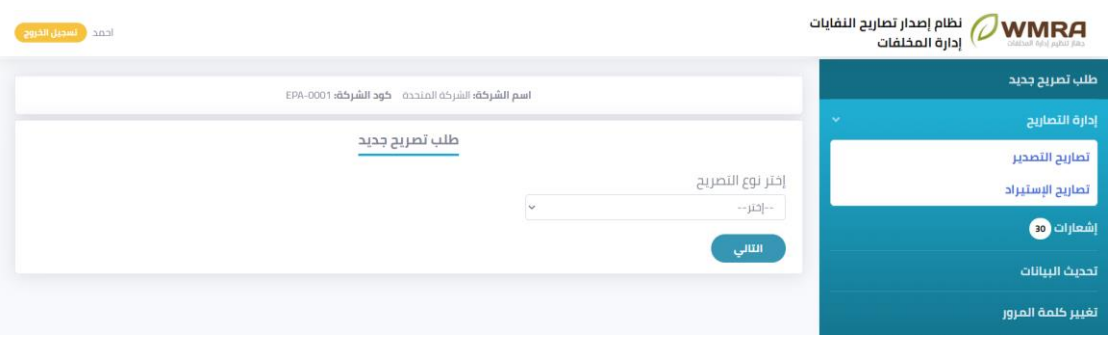

**شكل:9 صفحة اختيار نوع التصريح**

### <span id="page-7-2"></span>**تصريح تصدير نفايات**

#### **إلنشاء تصريح تصدير نفاياتاتبع الخطوات التالية:**

.1 قم باختيار تصريح تصدير نفايات من القائمة املنسدلة.

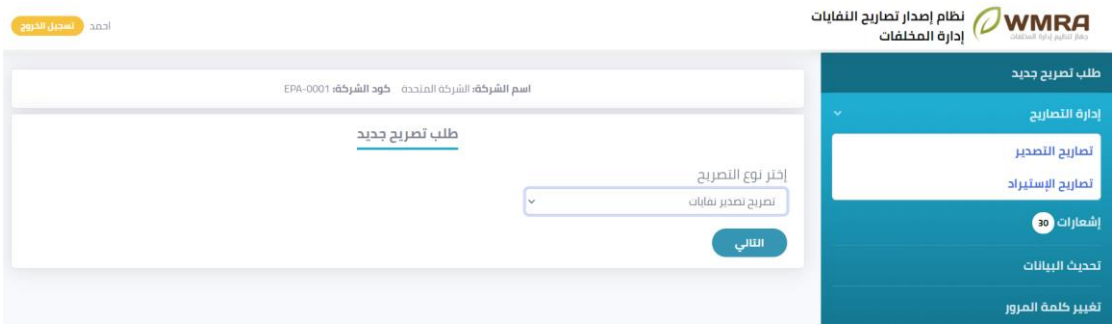

**شكل:10 تصريح تصدير نفايات**

- .2 قم بالضغط علىزر**التالي .**
- .3 **قم بمليءنموذج تصريح تصدير نفايات.**

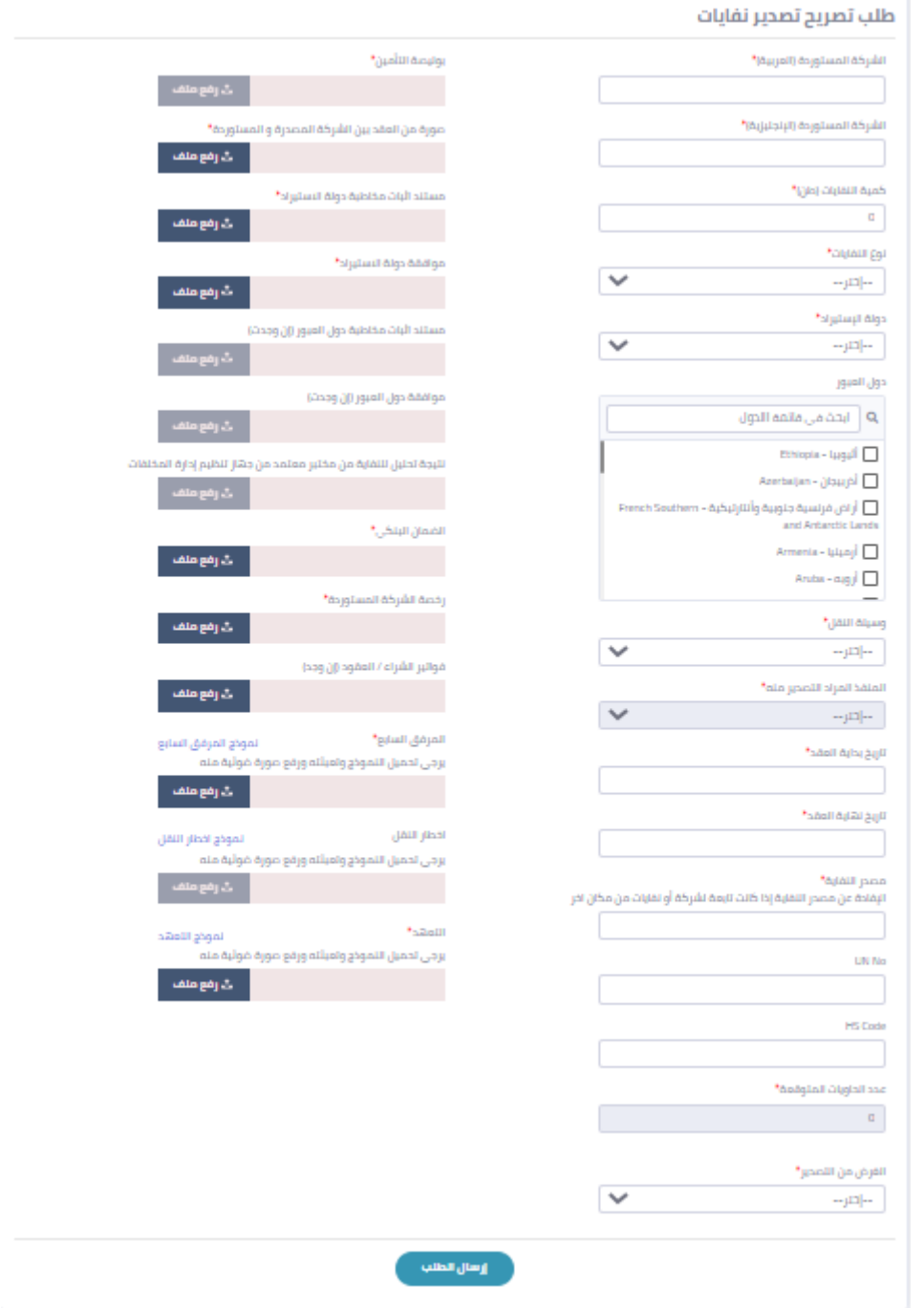

**شكل:11 نموذج طلب تصريح تصدير نفايات** 

.4 قم بالضغط علىزر**إرسال الطلب.**

## <span id="page-9-0"></span>**تصريح استيرادنفايات**

#### لإنشاء تصريح استيراد نفايات اتبع الخطوات التالية:

.1 قم باختيار تصريح استيرادنفايات من القائمة املنسدلة.

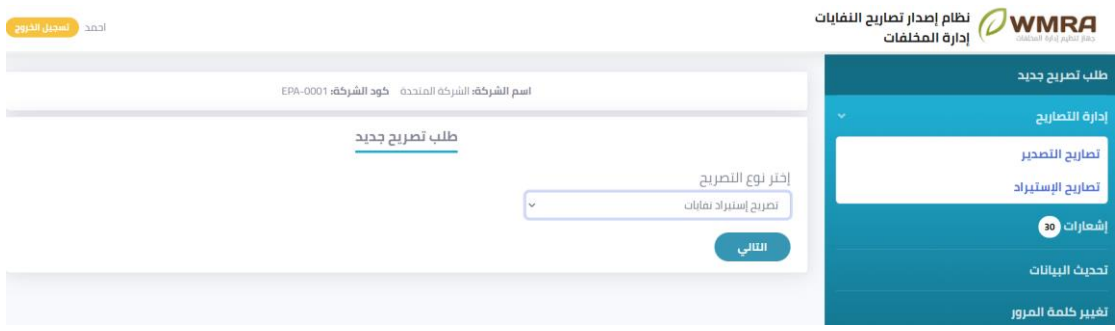

**شكل:12 تصريح استيرادنفايات**

- .2 قم بالضغط علىزر**التالي .**
- .3 قم بمليء نموذج تصريح استيراد نفايات.

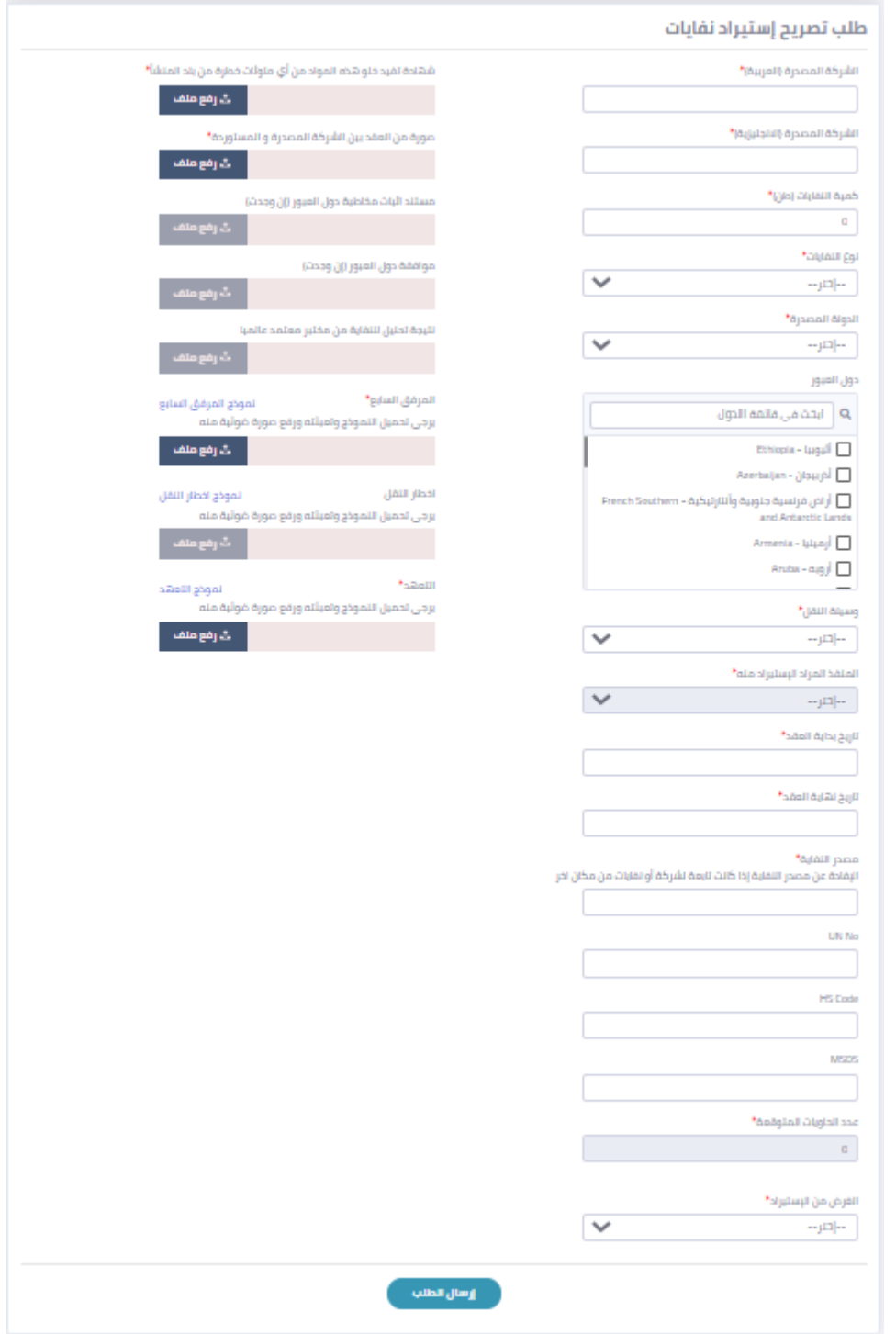

**شكل:13 نموذج طلب تصريح استيرادنفايات**

.4 قم بالضغط علىزر**إرسال الطلب.**

# <span id="page-12-0"></span>**فصل :3 إدارةالتصاريح**

### <span id="page-12-1"></span>**البحث فيالتصاريح**

#### **للبحث في التصاريح اتبع الخطواتالتالية:**

.1 قم بالضغط على**مؤشر نموذج البحث** 

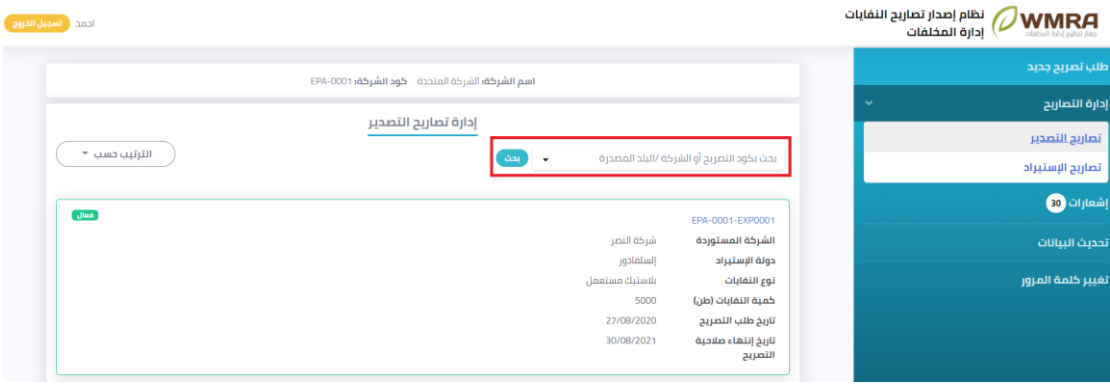

**شكل:14 حقل البحث** 

.2 قم بإدخال بيانات البحث

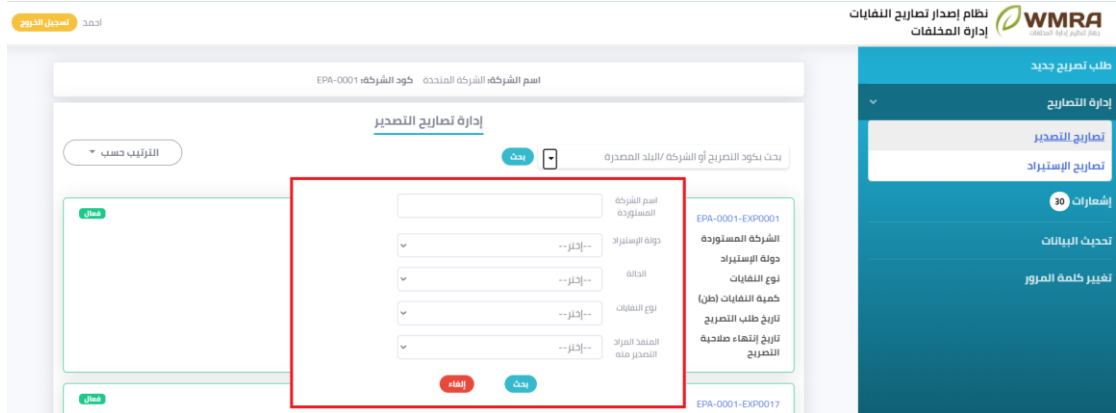

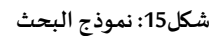

### <span id="page-12-2"></span>3.2 **ترتيب التصاريح**

#### **لترتيب التصاريح اتبع الخطوات التالية:**

.1 قم بالضغط على**املؤشر** الخاص بالترتيب.

| أحمد أأنسحيل الخروج                                                          | نظام إصدار تصاريح النفايات<br>$\omega$ wmra<br>إدارة المخلفات |
|------------------------------------------------------------------------------|---------------------------------------------------------------|
| اسم الشركة: الشركة المتحدة حود الشركة: EPA-0001                              | طلب تصريح جديد                                                |
|                                                                              | إدارة التصاريح<br>v                                           |
| إدارة تصاريح التصدير                                                         | تصاريح التصحير                                                |
| الترتيب حسب<br>بحث بكود التصريح أو الشركة /البلد المصدرة<br>بحث<br>$\bullet$ | تصاريح الإستيراد                                              |
| أفعال<br>EPA-0001-EXP0001                                                    | إشعارات (30                                                   |
| شركة النصر<br>الشركة المستوردة                                               | تحديث البيانات                                                |
| إلسلفادور<br>دولة الإستيراد                                                  |                                                               |
| بلاستبك مستعمل<br>نوع النفايات                                               | تغيير كلمة المرور                                             |
| 5000<br>كمية النفايات (طن)                                                   |                                                               |
| 27/08/2020<br>تاريخ طلب التصريح                                              |                                                               |
| 30/08/2021<br>تاريخ إنتهاء صلاحية<br>التصريح                                 |                                                               |

**شكل:16 قائمةالخيارات**

.2 قم باختيار خيار الترتيب.

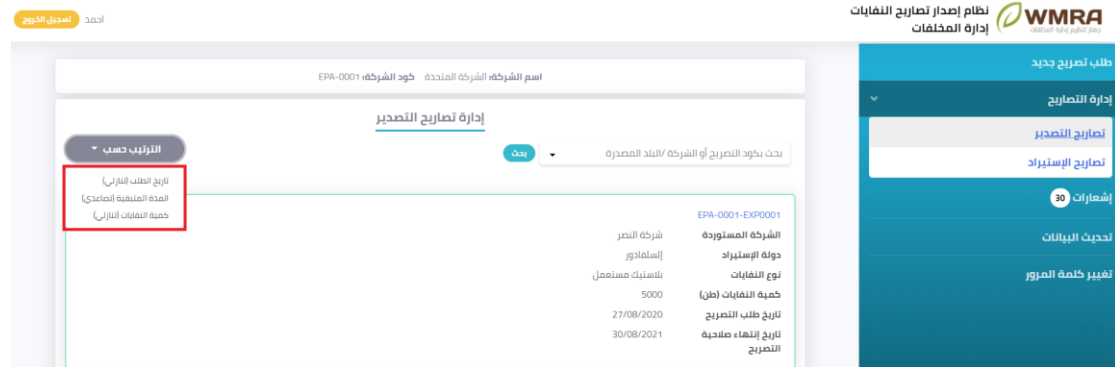

**شكل:17 خياراتالترتيب**

### <span id="page-13-0"></span>**إدارةتصاريح التصدير**

#### **إلدارةتصاريح التصديراتبع الخطوات التالية:**

1. قم بالضغط على إدارة التصاريح.

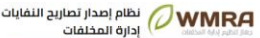

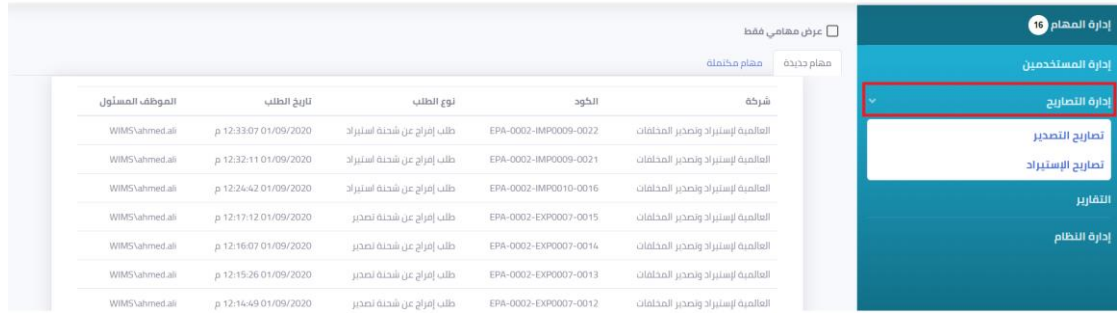

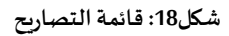

2. قم بالضغط على تصاريح التصدير من القائمة المنسدلة.

WiMS\ahmed.al

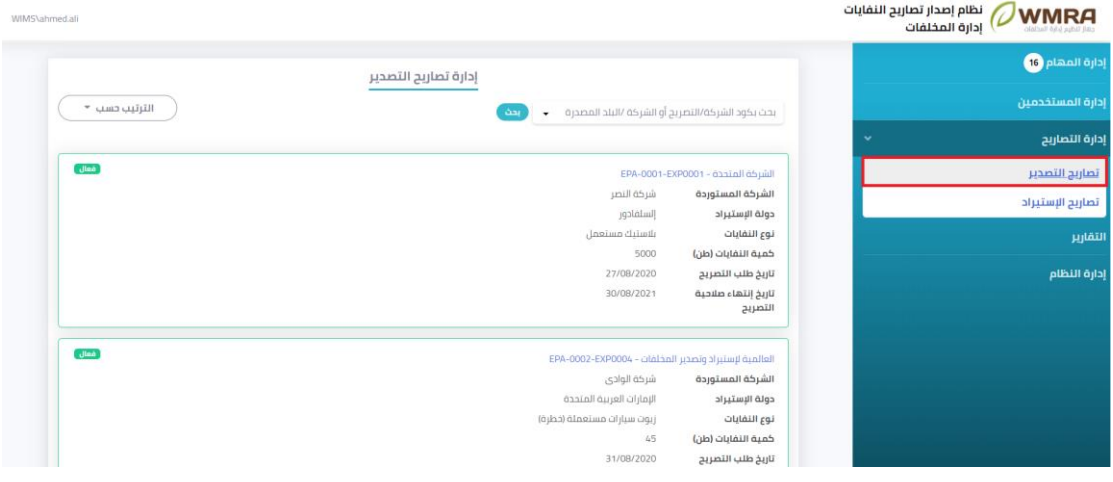

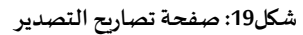

.3 قم الضغط على أحد التصاريح

### <span id="page-14-0"></span>**عرض بيانات الطلب**

**لعرض بيانات طلب معين اتبع الخطوات التالية:** 

- 1. قم بالضغط على الطلب من قائمة التصاريح.
- .2 سوف تظهر البيانات الخاصة بالطلب مقسمه الى اقسام:
	- I. بيانات خاصة بالشركة.
		- II. بيانات التصريح.
			- III. الشحنات.

| ا <b>سم الشركة:</b> الشركة المتحدة <b>كود الشركة: EPA-0001</b>                        | طلب تصريح جديد    |
|---------------------------------------------------------------------------------------|-------------------|
|                                                                                       |                   |
| v.                                                                                    | إدارة التصاريح    |
| الشحنات<br>بيانات التصريح                                                             | تصاريح التصدير    |
| طلب تصريح تصدير نفايات                                                                | تصاريح الإستيراد  |
| جديد<br>صورة من العقد بين الشركة المصدرة و المستوردة<br>EPA-0001-EXP0020<br>كود الطلب | إشعارات 30        |
| الشركة المستوردة (العربية)<br>مصر للإستبراد<br>مستند اثبات مخاطبة دولة الاستبراد      | تحديث البيانات    |
| الشركة المستوردة<br>Egypt for import<br>(الإنجليزية)<br>موافقة ذولة الاستيراد         |                   |
| 20<br>كمية النفايات (طن)                                                              | تغيير كلمة المرور |
| الضمان البنكي<br>نوع النفايات<br>بلاستيك مستعمل                                       |                   |
| رخصة الشركة المستوردة<br>الثردن<br>دولة الإستيراد                                     |                   |
| 21/09/2020<br>تاريخ طلب التصريح<br>المرفق السابع                                      |                   |
| وسيلة النقل<br>بحرى<br>النعهد                                                         |                   |
| مبناء السويس<br>المنفذ المراد التصدير منه<br>30/08/2020                               |                   |
| تاريخ بداية العقد<br>06/02/2021<br>تاريخ نهاية العقد                                  |                   |
| المتحدة<br>مصدر النفاية                                                               |                   |
| <b>UN No</b>                                                                          |                   |
| <b>HS Code</b>                                                                        |                   |
| 50<br>عدد الحاويات المتوقعة                                                           |                   |
| التجميع<br>الغرض من التصدير                                                           |                   |

**شكل:20 بياناتالتصريح** 

| نظام إصدار تصاريح النفايات <b>WMRA</b> |                           |                                                                                |              |                                                   |        |             |                 | أحمد أأتسجيل الخروج |
|----------------------------------------|---------------------------|--------------------------------------------------------------------------------|--------------|---------------------------------------------------|--------|-------------|-----------------|---------------------|
| طلب تصريح جديد                         |                           |                                                                                |              | اسم الشركة؛ الشركة المتحدة - كود الشركة؛ EPA-0001 |        |             |                 |                     |
| إدارة التصاريح                         | بيانات التصريح            | الشحنات                                                                        |              |                                                   |        |             |                 |                     |
| تصاريح التصدير                         |                           |                                                                                |              |                                                   |        |             |                 |                     |
| تصاريح الإستيراد                       | كود الشحنة                | مسموح بطلب 50 من 50 حاوية باجمالي  20 طن من 20 طن نفايات<br>إسم الشركة الناقلة | رقم الفاتورة | كمية النفايات (طن)                                | الحالة | تاريخ الطلب | تاريخ أفر تعديل |                     |
| إشعارات (30                            |                           |                                                                                |              |                                                   |        |             |                 |                     |
| تحديث البيانات                         | الم بنم إضافة أي شطات بعد |                                                                                |              |                                                   |        |             |                 |                     |
| تغيير كلمة المرور                      |                           |                                                                                |              |                                                   |        |             |                 |                     |

**شكل:21 صفحةالشحناتقبل قبول التصريح**

| أحمد <mark>السجيل الخروج ،</mark>                             |                                                 |                                                | نظام إصدار تصاريح النفايات<br><b>WMRA</b><br>إدارة المخلفات<br>olatial lela Julia Ilaz |
|---------------------------------------------------------------|-------------------------------------------------|------------------------------------------------|----------------------------------------------------------------------------------------|
|                                                               | اسم الشركة؛ الشركة المتحدة كود الشركة؛ EPA-0001 |                                                | طلب تصريح جديد                                                                         |
|                                                               |                                                 |                                                | إدارة التصاريح<br>v                                                                    |
|                                                               | الشحنات                                         | بيانات التصريح                                 |                                                                                        |
|                                                               | طلب تصريح تصدير نفايات                          |                                                | تصاريح التصدير                                                                         |
|                                                               |                                                 |                                                | تصاريح الإستيراد                                                                       |
| قيددفع الرسوم<br>صورة من العقد بين الشركة المصدرة و المستوردة | EPA-0001-EXP0020                                | كود الطلب                                      | إشعارات 32                                                                             |
| مستند اثبات مخاطبة دولة الاستبراد                             | مصر للإستبراد                                   | الشركة المستوردة (العربية)                     |                                                                                        |
| موافقة دولة الاستيراد                                         | Egypt for import                                | الشركة المستوردة<br>(الإنجليزية)               | تحديث البيانات                                                                         |
| الضمان البنكي                                                 | 20                                              | كمية النفايات (طن)                             | تغيير كلمة المرور                                                                      |
|                                                               | بلاستيك مستعمل                                  | نوع النفايات                                   |                                                                                        |
| رخصة الشركة المستوردة                                         | الأردن                                          | دولة الإستيراد                                 |                                                                                        |
| المرفق السابع                                                 | 21/09/2020                                      | تاريخ طلب التصريح                              |                                                                                        |
| التعهد                                                        | بحرى                                            | وسيلة النقل                                    |                                                                                        |
| __                                                            | مبناء السويس<br>30/08/2020                      | المنقذ المراد التصدير منه<br>تاريخ بداية العقد |                                                                                        |
|                                                               | 06/02/2021                                      | تاريخ نهاية العقد                              |                                                                                        |
|                                                               | المنحدة                                         | مصدر النفاية                                   |                                                                                        |
|                                                               |                                                 | <b>UN No</b>                                   |                                                                                        |
|                                                               |                                                 | <b>HS Code</b>                                 |                                                                                        |
|                                                               | 50                                              | عدد الحاويات المتوقعة                          |                                                                                        |
|                                                               | التجميع                                         | الغرض من التصدير                               |                                                                                        |

**شكل:22 صفحة حالةالطلب قيد دفع الرسوم** 

| أحمد أأتسجيل الخروج |                                                      |                                                  |                                  | نظام إصدار تصاريح النفايات<br><b>WMRA</b><br>إدارة المخلفات<br>all tidia lela lacisto |
|---------------------|------------------------------------------------------|--------------------------------------------------|----------------------------------|---------------------------------------------------------------------------------------|
|                     |                                                      | اسم الشركة؛ الشركة المتحدة حُود الشركة؛ EPA-0001 |                                  | طلب تصريح جديد                                                                        |
|                     |                                                      | الشحنات                                          | بيانات التصريح                   | إدارة التصاريح                                                                        |
|                     |                                                      | طلب تصريح تصدير نفايات                           |                                  | تصاريح التصدير                                                                        |
|                     | Jinh<br>صورة من العقد بين الشركة المصدرة و المستوردة |                                                  |                                  | تصاريح الإستيراد                                                                      |
|                     |                                                      | EPA-0001-EXP0020                                 | كود الطلب                        | إشعارات (33                                                                           |
|                     | مستند اثبات مخاطبة دولة الاستبراد                    | مصر للإستيراد                                    | الشركة المستوردة (العربية)       |                                                                                       |
|                     | موافقة ذولة الاستبراد                                | Egypt for import                                 | الشركة المستوردة<br>(الإنجليزية) | تحديث البيانات                                                                        |
|                     | الضمان البنكي                                        | 20                                               | كمية النفايات (طن)               |                                                                                       |
|                     |                                                      | بلاستيك مستعمل                                   | نوع النفايات                     | تغيير كلمة المرور                                                                     |
|                     | رخصة الشركة المستوردة                                | الأردن                                           | دولة الإستيراد                   |                                                                                       |
|                     | المرفق السابع                                        | 21/09/2020                                       | تاريخ طلب التصريح                |                                                                                       |
|                     |                                                      | 23/09/2020                                       | تاريخ الموافقة على التصريح       |                                                                                       |
|                     | التعهد                                               | 08/01/2022                                       | تاريخ إنتهاء صلاحية التصريح      |                                                                                       |
|                     | كتاب الموافقة                                        | بحرى                                             | وسيلة النقل                      |                                                                                       |
|                     |                                                      | ميناء السويس                                     | المنفذ المراد التصدير منه        |                                                                                       |
|                     |                                                      | 30/08/2020                                       | تاريخ بداية العقد                |                                                                                       |
|                     |                                                      | 06/02/2021                                       | تاريخ نهاية العقد                |                                                                                       |
|                     |                                                      | المتحدة                                          | مصدر النفاية                     |                                                                                       |
|                     |                                                      |                                                  | <b>UN No</b>                     |                                                                                       |
|                     |                                                      |                                                  | <b>HS Code</b>                   |                                                                                       |
|                     |                                                      | 50                                               | عدد الحاويات المتوقعة            |                                                                                       |
|                     |                                                      | التجميع                                          | الغرض من التصدير                 |                                                                                       |

**شكل:23 صفحة حالة الطلب بعد املو افقة عليه**

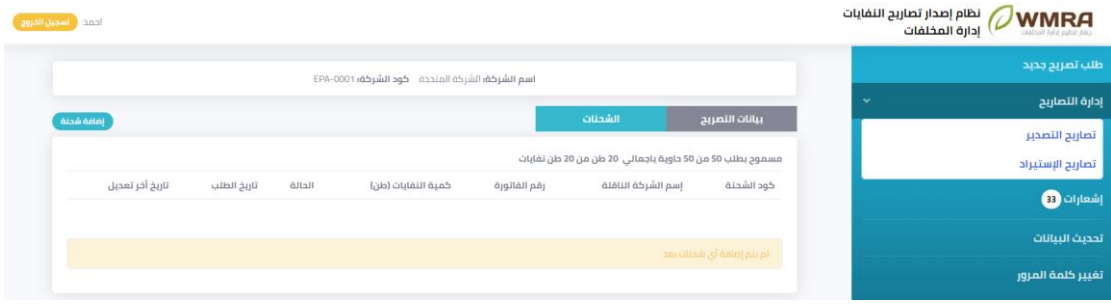

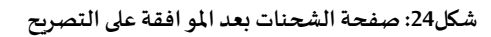

#### <span id="page-16-0"></span>**إضافة شحنات**

**إلضافةشحنةاتبع الخطوات التالية:**

- .1 قم بالضغط على زر**إضافة شحنة.**
- .2 قم بمليء النموذج الخاص بإضافة شحنة.

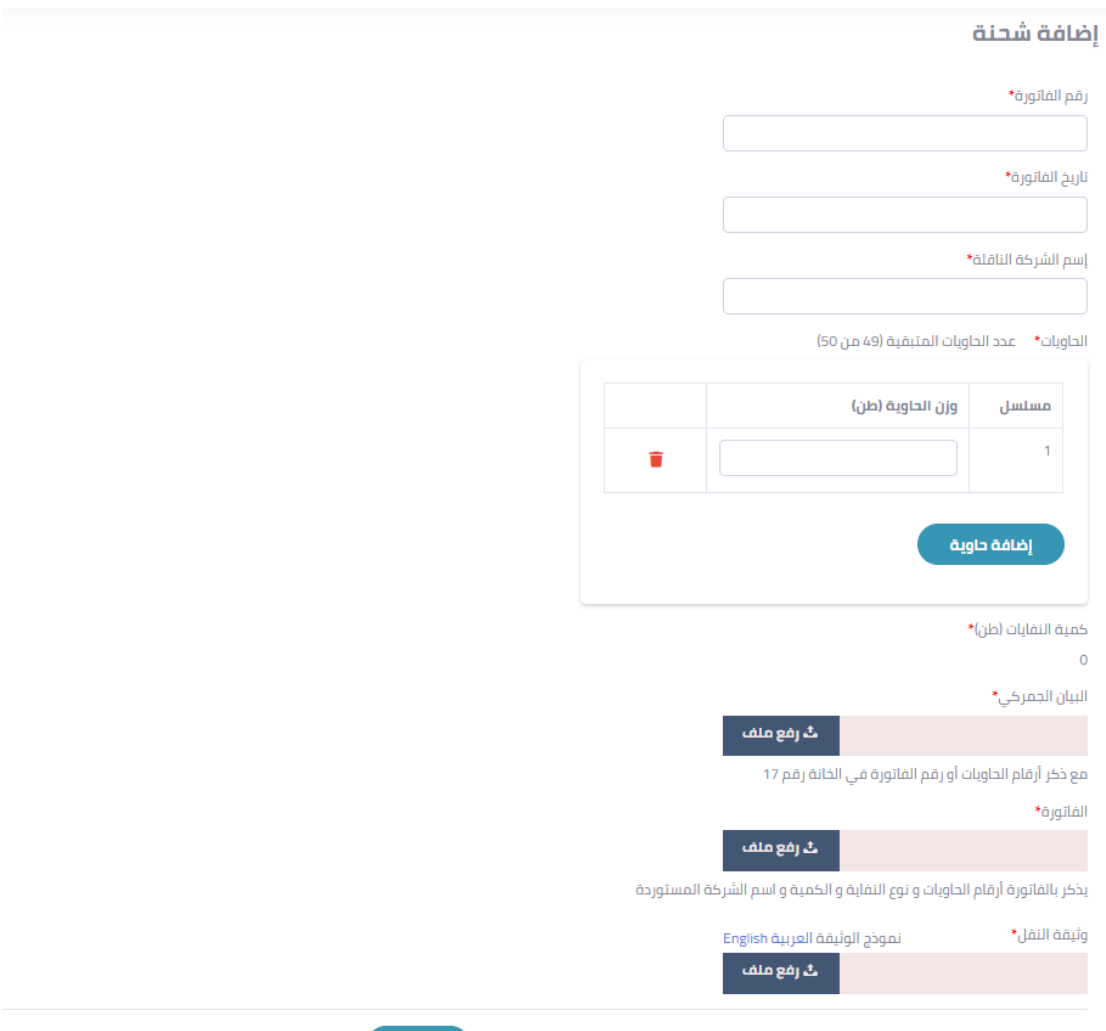

إرسال

**شكل:25 نموذج إضافة شحنة** 

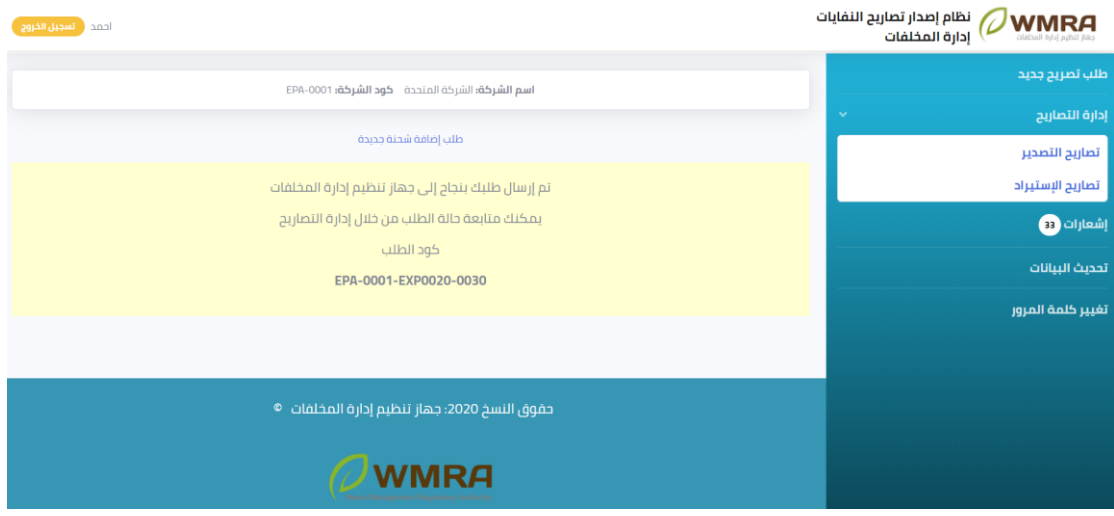

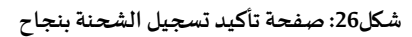

| <i><b>OWMRA</b></i><br>إدارة المخلفات | نظام إصدار تصاريح النفايات |                                                        |                    |              |                                                 |        |                       | أحمد أن تسجيل الحروج  |
|---------------------------------------|----------------------------|--------------------------------------------------------|--------------------|--------------|-------------------------------------------------|--------|-----------------------|-----------------------|
| ْ طَلَبَ تَصْرِيحَ جَدِيدَ            |                            |                                                        |                    |              | اسم الشركة: الشركة المتحدة خود الشركة: EPA-0001 |        |                       |                       |
| إدارة التصاريح                        | $\checkmark$               |                                                        | الشحنات            |              |                                                 |        |                       |                       |
| تصاريح التصدير                        |                            | بيانات التصريح                                         |                    |              |                                                 |        |                       | إضافة شحنة            |
| تصاريح الإستيراد                      |                            | مسموح بطلب 47 من 50 حاوية باجمالي 5 طن من 20 طن نفايات |                    |              |                                                 | الحالة |                       |                       |
| إشعارات 89                            |                            | كود الشحنة                                             | إسم الشركة الناقلة | رقم الفاتورة | كمية النفايات (طن)                              |        | تاريخ الطلب           | تاريخ أخر تعديل       |
| تحديث البيانات                        |                            | EPA-0001-EXP0020-0030                                  | المتحدة للنقل      | 1            | 15                                              | 2422   | p 12:03:36 23/09/2020 | p 12:03:36 23/09/2020 |
| تغيير كلمة المرور                     |                            |                                                        |                    |              |                                                 |        |                       |                       |

**شكل:27 صفحةالشحنات بعد تسجيل اولشحنة**

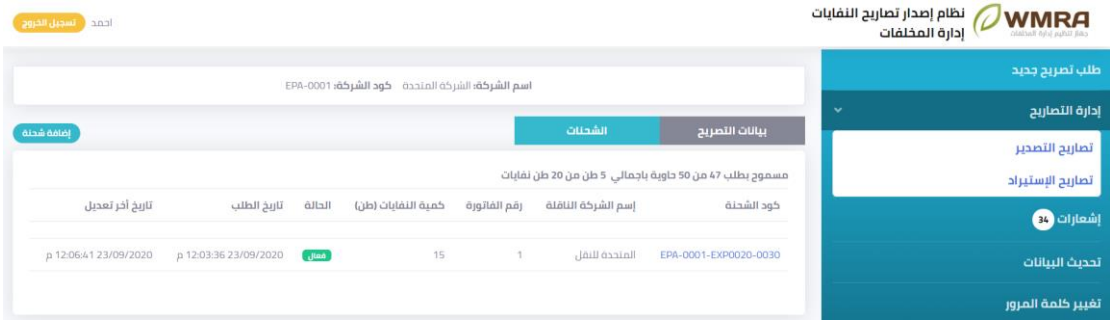

**شكل:28 صفحةالشحنات بعد قبول الشحنة**

# <span id="page-19-0"></span>**فصل :4 اإلشعارات**

تحتوي صفحة الإشعارات على كافة الإشعارات الخاصة بالمستخدم في حالة قام مديري النظام باتخاذ أي إجراء على البيانات الخاصة بالمستخدم في حالة قبول او رفض طلب تسجيل تصريح او طلب شحنة.

| أحمد أأتسجيل الخروج                                                             | نظام إصدار تصاريح النفايات<br>$\oslash$ WMRA<br>إدارة المخلفات<br>جهاز تنظيم إدارة المخلفات |
|---------------------------------------------------------------------------------|---------------------------------------------------------------------------------------------|
| الإشعارات                                                                       | طلب تصريح جديد                                                                              |
| يوجد 34 اشعارات جديدة                                                           | إدارة التصاريح<br>$\checkmark$                                                              |
| p 12:06:41 23/09/2020<br>لقد تم قبول طلب تصريح الشحنة                           | تصاريح التصحير                                                                              |
| لقد تم قبول طلب تصريح التصدير<br>23/09/2020 11:57:02 ص                          | تصاريح الإستيراد                                                                            |
| لقد تم تحويل حالة طلب تصريح التصدير الي قيد دفع الرسوم<br>11:55:41 23/09/2020 ص | إشعارات (84                                                                                 |
| لقد تم تحويل حالة طلب تصريح التصدير الى قيد المراجعة<br>11:55:36 23/09/2020 ص   | تحديث البيانات                                                                              |
| لقد تم تسجيل طلب تصريح التصدير<br>p 12:46:05 21/09/2020                         | تغيير كلمة المرور                                                                           |
|                                                                                 |                                                                                             |
| لقد تم تسجيل طلب تصريح الإستيراد<br>p 12:16:32 21/09/2020                       |                                                                                             |
| لقد تم قبول طلب تصريح الشحنة<br>ρ 09:17:07 20/09/2020                           |                                                                                             |
| لقد تم قبول طلب تصريح التصدير<br>p 08:46:12 20/09/2020                          |                                                                                             |
| لقد تم تحويل حالة طلب تصريح التصدير الى قيد دفع الرسوم<br>p 08:17:07 20/09/2020 |                                                                                             |

**شكل:29قائمةاإلشعارات1**

| احمد <mark>فسجيل الخروج</mark>                                                                                                    |                       | نظام إصدار تصاريح النفايات<br>$\mathcal{O}$ WMRA<br>إدارة المخلفات<br>call tidin Jola Raz |
|----------------------------------------------------------------------------------------------------|-----------------------|-------------------------------------------------------------------------------------------|
| لقد تم تحويل حالة طلب تصريح التصدير الى قيد المراجعة                                                                                                    | p 08:12:11 20/09/2020 | طلب تصريح جديد                                                                            |
| لقد تم قبول طلب تسجيل حسابك                                                                                                    | 05:27:42 15/09/2020 م | إدارة التصاريح<br>$\checkmark$                                                            |
| لقد تم رفض طلب تسجيل حسابك                                                                                                    | р 05:26:28 15/09/2020 | تصاريح التصحير<br>تصاريح الإستيراد                                                        |
| لقد تم تسجيل طلب تصريح التصدير                                                                                                    | р 03:23:53 15/09/2020 | إشعارات (34                                                                               |
| لقد تم قبول طلب تصريح الشحنة                                                                                                    | ρ 01:41:55 06/09/2020 | تحديث البيانات                                                                            |
| لقد تم قبول طلب تصريح التصدير                                                                                                    | p 01:39:26 06/09/2020 | تغيير كلمة المرور                                                                         |
| لقد تم تحويل حالة طلب تصريح النصدير الى قيد دفع الرسوم                                                                                                    | p 01:38:45 06/09/2020 |                                                                                           |
| لقد تم تحويل حالة طلب تصريح النصدير الى قيد المراجعة                                                                                                    | p 01:38:30 06/09/2020 |                                                                                           |
| لقد تم تسجيل طلب تصريح التصدير                                                                                                    | p 01:37:35 06/09/2020 |                                                                                           |
| لقد تم قبول طلب تصريح الشحنة                                                                                                    | p 08:56:31 31/08/2020 |                                                                                           |
| لقد تم قبول طلب تصريح الشحنة                                                                                                    | p 08:56:21 31/08/2020 |                                                                                           |
| $\mathbf{1}$ $\mathbf{1}$ $\mathbf{$ |                       |                                                                                           |

شكل30: قائمة الإشعارات2

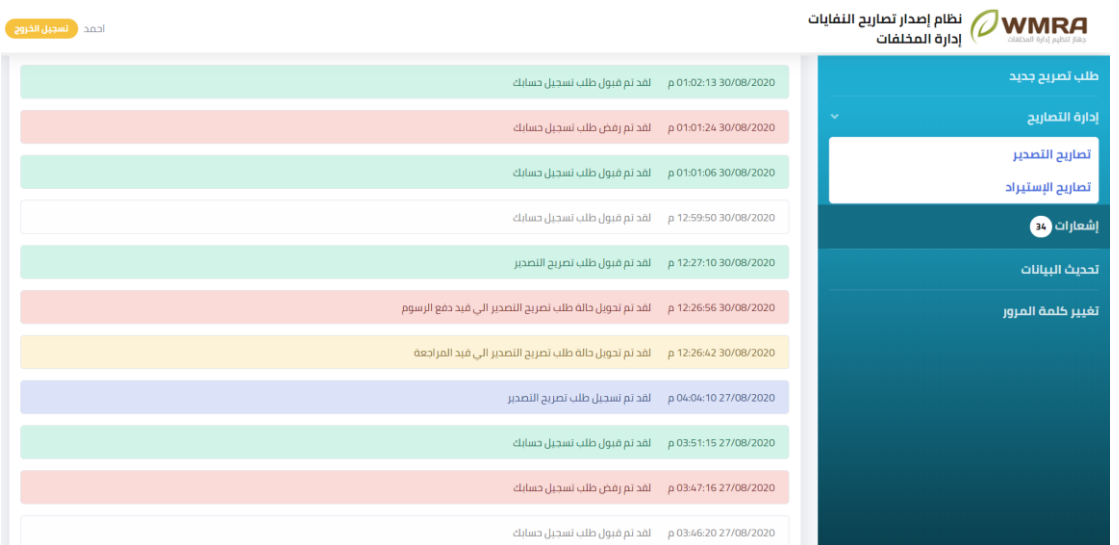

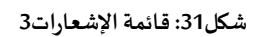

# <span id="page-21-0"></span>**فصل :5 تحديثالبيانات**

### <span id="page-21-1"></span>5.1 <mark>تحديث البيانات المستخدم</mark>

**لتحديث البيانات الخاصة باملستخدم اتبع الخطوات التالية:** 

.1 قم بالضغط على **تحديث البيانات**.

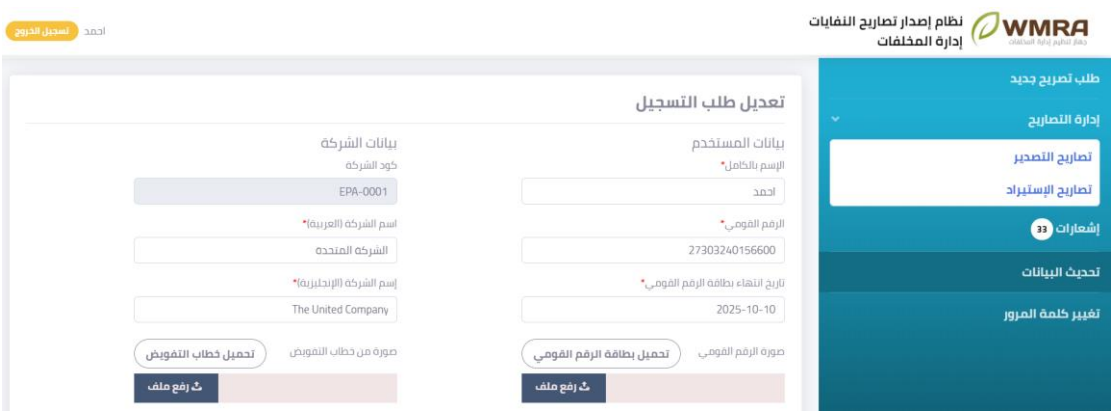

**شكل:32 صفحة تحديث البيانات**

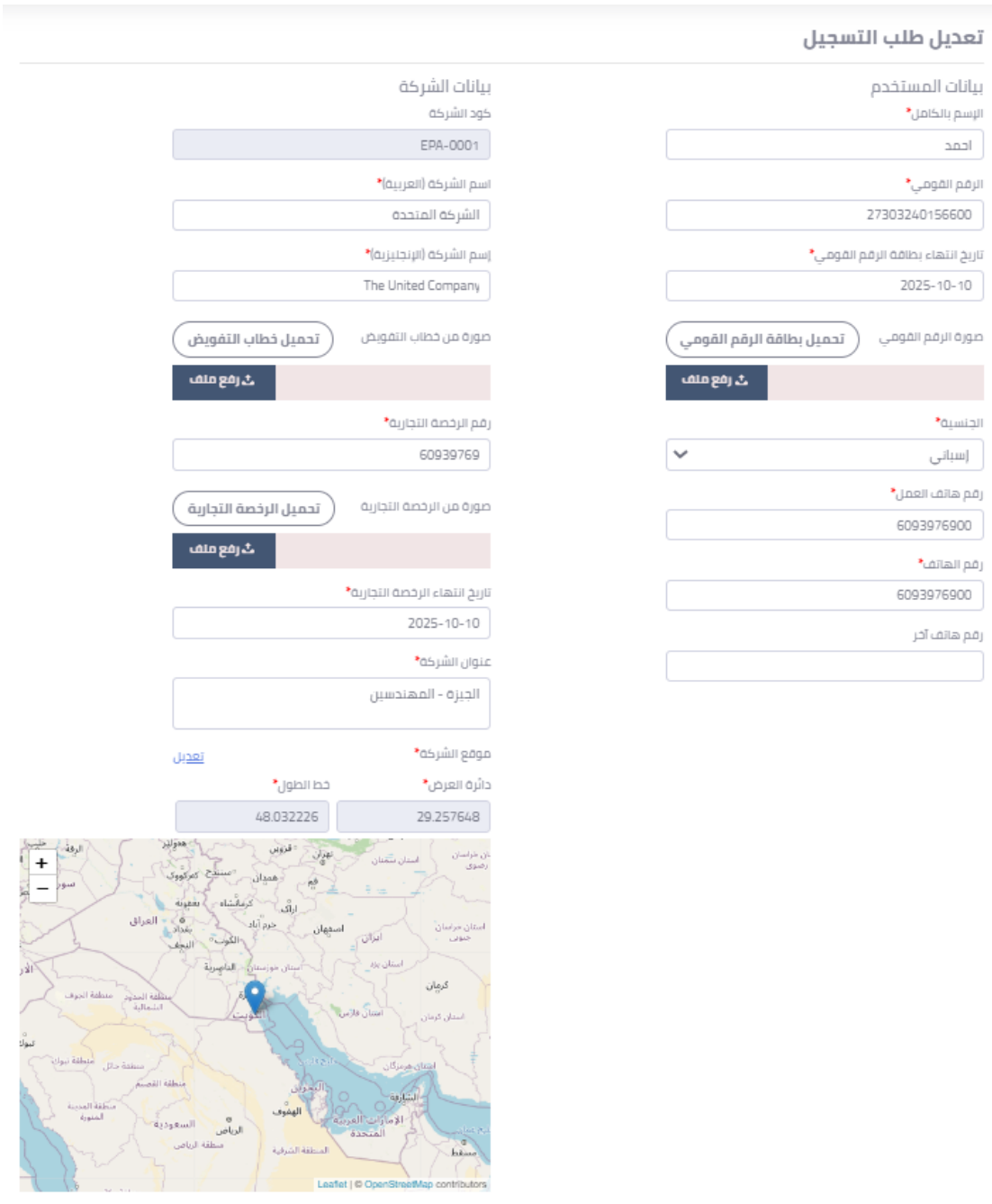

أتسجيل

**شكل:33 نموذج تحديث البيانات**

- .2 يمكن للمستخدم ان يقوم بتغيير البيانات الخاصة بنموذج تحديث البيانات.
	- .3 يقوم املستخدم بالضغط على كلمة تسجيل.

# <span id="page-23-0"></span>**فصل :6 تغييركلمةاملرور**

### <span id="page-23-1"></span>6.1 **تغيير كل**مة المرور الخاصة بحساب المستخدم

#### **لتغييركلمةاملروراتبع الخطوات التالية:**

.1 قم بالضغط على **تغييركلمةاملرور**.

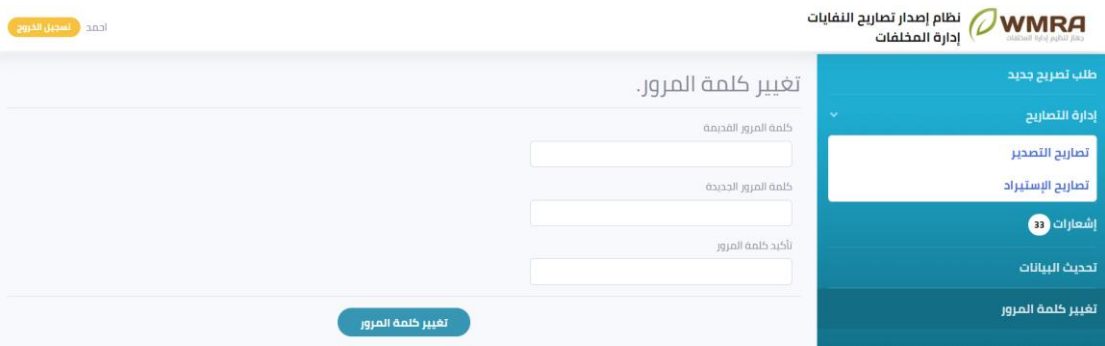

**شكل:34 صفحة تغييركلمةاملرور**

.2 قم بمليء النموذج الخاص بتغيير كلمة املرور.

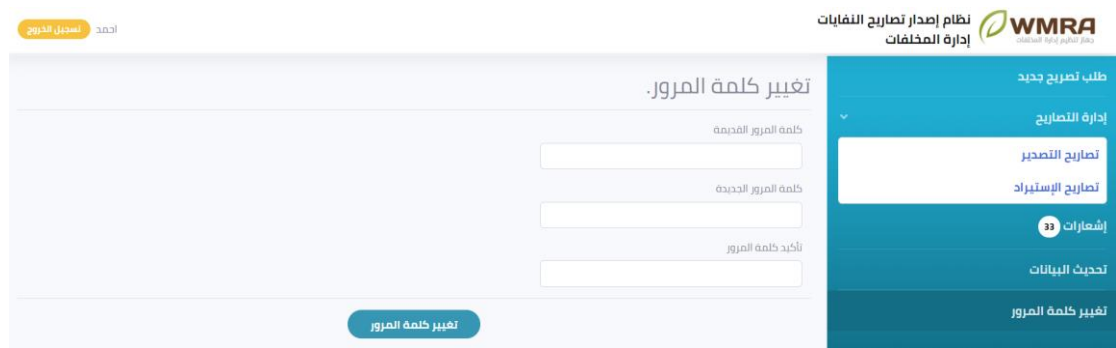

**شكل:35 نموذج تغييركلمةاملرور**

.3 يمكنك الضغط على كلمة **تغييركلمةاملرور** لحفظ التغييرات.

# فهرس المحتوى

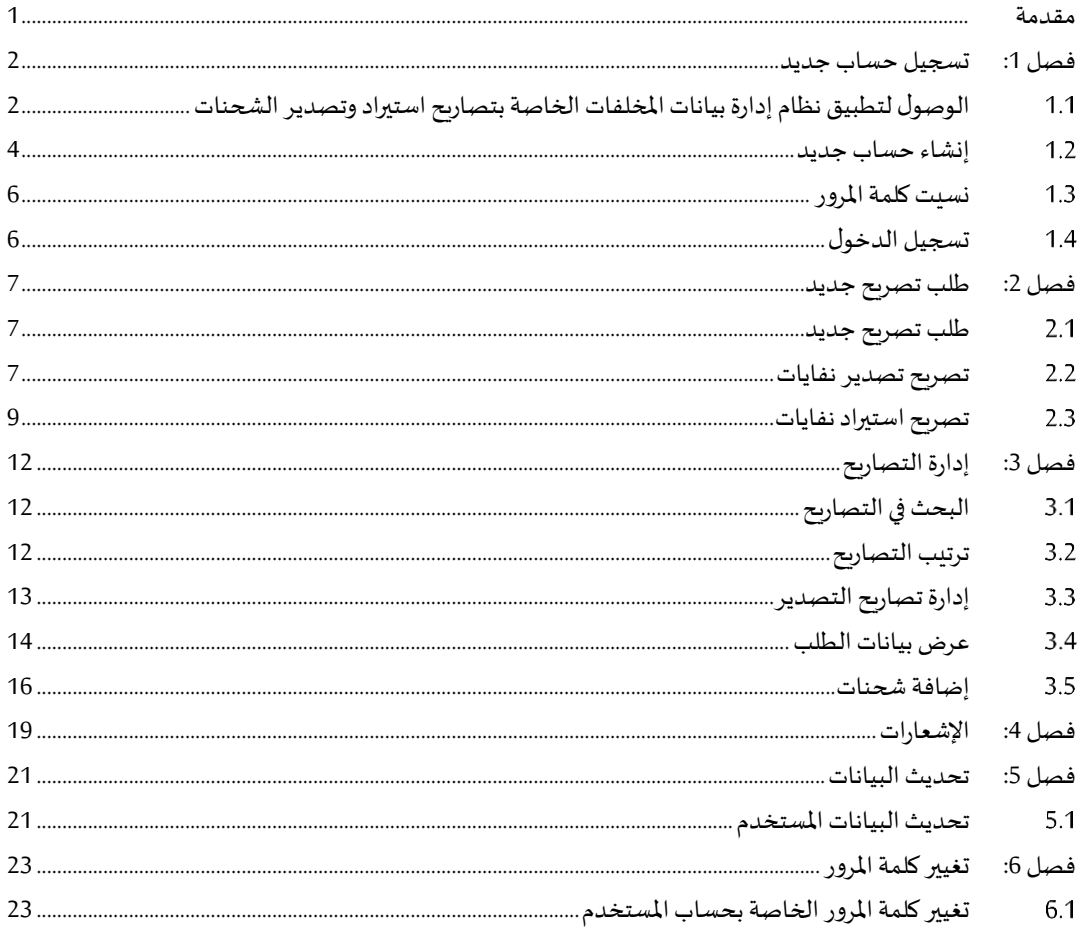